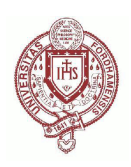

Fordham University [Fordham Research Commons](https://research.library.fordham.edu/) 

[Digital Pedagogy: Medieval Londoners Mapping](https://research.library.fordham.edu/mappingmedievallondoners)  Digital Pedagogy. Medieval Londoners Mapping<br>[Project](https://research.library.fordham.edu/mappingmedievallondoners) Center for Medieval Studies

2-2021

## A Guide for Instructors and Students: MLD Mapping Project

Maryanne Kowaleski Fordham University, kowaleski@fordham.edu

Follow this and additional works at: [https://research.library.fordham.edu/mappingmedievallondoners](https://research.library.fordham.edu/mappingmedievallondoners?utm_source=research.library.fordham.edu%2Fmappingmedievallondoners%2F1&utm_medium=PDF&utm_campaign=PDFCoverPages) Part of the [Digital Humanities Commons](http://network.bepress.com/hgg/discipline/1286?utm_source=research.library.fordham.edu%2Fmappingmedievallondoners%2F1&utm_medium=PDF&utm_campaign=PDFCoverPages), [Legal History Commons,](http://network.bepress.com/hgg/discipline/904?utm_source=research.library.fordham.edu%2Fmappingmedievallondoners%2F1&utm_medium=PDF&utm_campaign=PDFCoverPages) [Medieval History Commons](http://network.bepress.com/hgg/discipline/503?utm_source=research.library.fordham.edu%2Fmappingmedievallondoners%2F1&utm_medium=PDF&utm_campaign=PDFCoverPages), [Medieval Studies Commons](http://network.bepress.com/hgg/discipline/480?utm_source=research.library.fordham.edu%2Fmappingmedievallondoners%2F1&utm_medium=PDF&utm_campaign=PDFCoverPages), and the [Social History Commons](http://network.bepress.com/hgg/discipline/506?utm_source=research.library.fordham.edu%2Fmappingmedievallondoners%2F1&utm_medium=PDF&utm_campaign=PDFCoverPages)

## Recommended Citation

Kowaleski, Maryanne. "A Guide for Instructors and Students: MLD Mapping Project." Medieval Londoners Digital Project. New York: Fordham University, 2021.

This Other is brought to you for free and open access by the Center for Medieval Studies at Fordham Research Commons. It has been accepted for inclusion in Digital Pedagogy: Medieval Londoners Mapping Project by an authorized administrator of Fordham Research Commons. For more information, please contact [considine@fordham.edu, bkilee@fordham.edu.](mailto:considine@fordham.edu,%20bkilee@fordham.edu)

## **Guide for Instructors and Students**

Medieval Londoners Databse (MLD) Mapping Assignment February 2021

This site contains instructions and other materials for a linked data digital project developed by Dr Maryanne Kowaleski and Ms Camila Marcone for two Fordham University courses in Fall 2020. The assignment required students to structure information found in medieval London property records into a spreadsheet that had columns corresponding to fields in th[e Medieval Londoners Database](https://medievallondoners.ace.fordham.edu/search/) (MLD), an online searchable database of people who lived in London from c. 1190 to to c. 1520. Each person in the deed was noted in a separate row or record in the spreadsheet. Students next summarized the data about each property into a grid format, which was transferred to a record they created for each property in a mapping platform called [Layers of London.](https://medievallondoners.ace.fordham.edu/search/) Mapping the property usually required some topographical research, for which resources were supplied. Finally, to link the data in the two platforms, students inserted the URIs of individuals in both MLD and in the deed (including witnesses) into the Links section of the Layers records, and then inserted the URL of the mapped property record in Layers into the MLD Mapping spreadsheet rows for all individuals named in the deed, even those who did not yet have a MLD URI.

The undergraduates doing the project were assigned three London deeds dating between 1250 and 1334 that had been vetted in advance by the instructor to insure they had some locational data for mapping. The students also worked with a spreadsheet that had several fields already filled in; the Activity field contained an abstract of the deed downloaded from the TNA website for E40 deeds, and the fields for Year, Year–Flag, Source, and Source–URI were also populated. The graduate students, however, had to find their own property records (including inquisitions post mortem, rentals, wills, and deeds from all periods) and populate all fields in the MLD Mapping spreadsheet by themselves; they also were asked to find deeds around a central theme, such as the property dealings of a particular family, or of a specific type of property (one student mapped stables), or property owned by those in a certain occupation (such as physicians), or who resided in a specific parish. The undergrad students all mapped their properties on the Medieval London c. 1270-1300 map layer, while the grad students could map their properties on either the Medieval or Tudor London map. The sample deeds and the graduate student records are in the [Medieval Londoners](https://www.layersoflondon.org/map/collections/573) collection on Layers and the undergraduate mapping records are in the [Medieval](https://www.layersoflondon.org/map/collections/653)  [Londoners 2](https://www.layersoflondon.org/map/collections/653) collection.

There are two ways that teams can be set up in Layers of London. The best option is for the instructor to set up a Collection and send each student an email invitation through Layers, which is the procedure followed for the graduate students. This option was temporarily unavailable when the undergrads started the project, so their instructions involve claming a token; the drawback is that their records are listed under the instructor's name, though starting each Layers record with the name of the student cataloguer noted their contribution.

In addition to this Guide, the following files are part of this site.

MLD Mapping SAMPLE Sheet. Contains examples of fully structured deeds.

MLD Mapping EMPTY Sheet. Empty spreadsheet with MLD fields.

MLD-Mapping Dataset 1250-1334. The original dataset of London deeds selected for the undergrad students, taken from the website of The National Archives (TNA), E40 class; the deed abstracts there were taken from *A Descriptive Catalogue of Ancient Deeds in the Public Record Office: Series A, 3837- 6122; Series B, 3871-4232; Series C, 2916-3764; Series D. 1-1330.* Ed. H C Maxwell Lyte. London,

1890. Includes the names of cataloguers assigned to these deeds, which were mapped on Layers of London.

Part I MLD Mapping Assignment and Instructions. Notes the aims of the assignment, lists resources to help students do research on the deeds, and gives detailed instructions for A) structuring the data about people in the deed into the MLD Mapping Sheet and B) preparing the data about the property for entry into the online mapping platform, Layers of London, using the Layers of London Grid.

Layers of London Grid Template. Empty grid form to be filled out with data on the deed, which is then transferred to an online Layers of London record.

Part II MLD Mapping Instructions. Instructions for accessing and creating a record in Layers of London.

Video Instructions (by C. Marcone):

Video 1 Logging into your LoL Account (2:54). Explains how to log into Layers with a token (for undergraduates working in a Teams environment)

Video 2 Setting Up the Base Map (3:24). Explains some of the commonly used icons in Layers and how to apply the basemap.

Video 3 Adding a Record & Locating your Property (10:40). How to add your record to a colletion, find the location of your property on the map, and use various resources to identify the location and standard names of parishes and streets.

Video 4a Filling in a Record 1 (7:08). How to fill in the first three sectoins of the Edit Record screen (Title, Date, and Description Box)

Video 4b: Filling in a Record 2 (11:02). How to complete the last five sections of the Edit Record screen ((Sources, Attribution, Manage Collections, Tags, Editing Permissions). Instructions for the graduate student projects differ in that you are adding records and setting editing permissions to the Medieval Londoners collection. You also do have the ability to publish your own records. So, while you can SAVE AS DRAFT if you need to come back to your record later, you **must** PUBLISH in order for Dr. Kowaleski to be able to view and correct your record. Your records will never be listed as PENDING, only DRAFT or PUBLISHED. A third difference is that your "Your Profile" section will have 5 tabs instead of 2 (this is because you have your own accounts while the undergraduates have more monitored access to Layers via the token).

Video 5 Editing a Record & General Tips (4:20). How to edit a record, with general tips. For graduate students: you can edit records without waiting for Dr. Kowaleski to publish them. You will not be prompted to UNPUBLISH.